## **Usages and Dependencies Search Options dialog**

Use the **Usages/Dependencies Search Options** dialog to find model elements that either use the selected element, or are used by it. You can search using different sets of criteria and analyze the search results to understand the relationships between model elements.

## To open the **Usages/Dependencies Search Options** dialog

In the model browser or a diagram, right-click the element whose usages or dependencies you want to find out, and select **Related Elements** > **U sed by**. The dialog allows specifying the search options to find the elements that use the selected elements in the model.

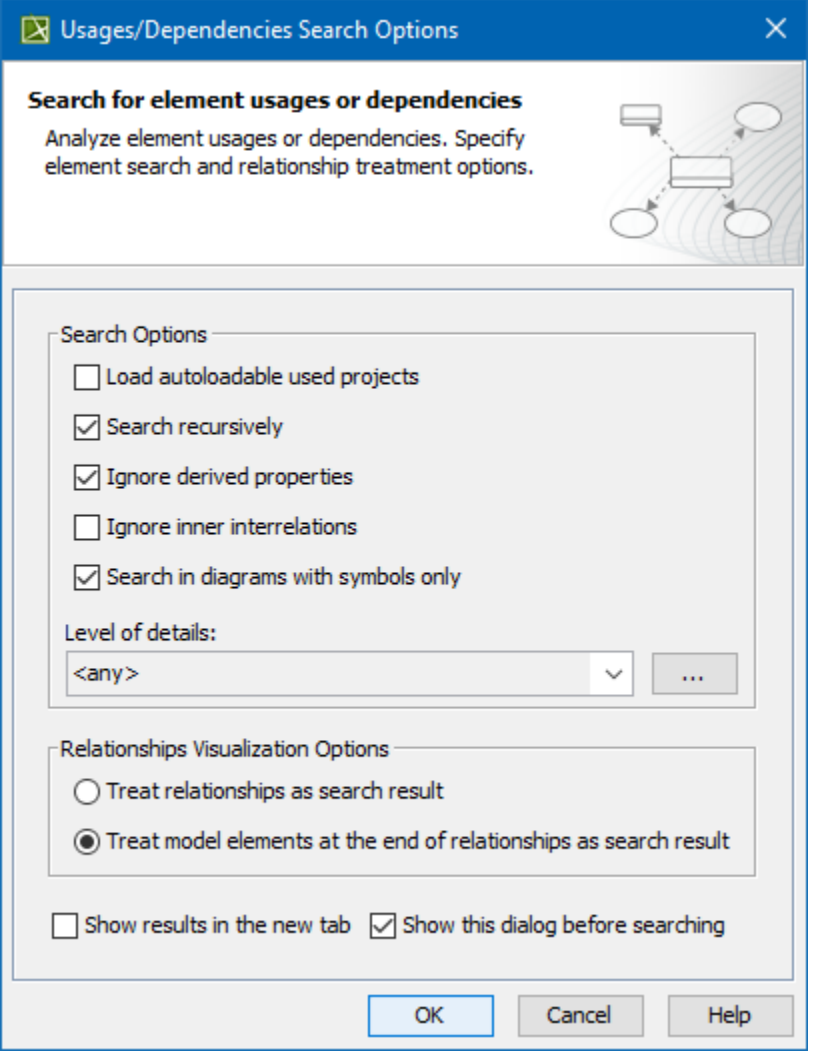

In the model browser or a diagram, right-click the element whose usages or dependencies you want to find out, and select **Related Elements** > **D epends On**. The dialog allows specifying the search options to find model elements that are used by the selected elements.

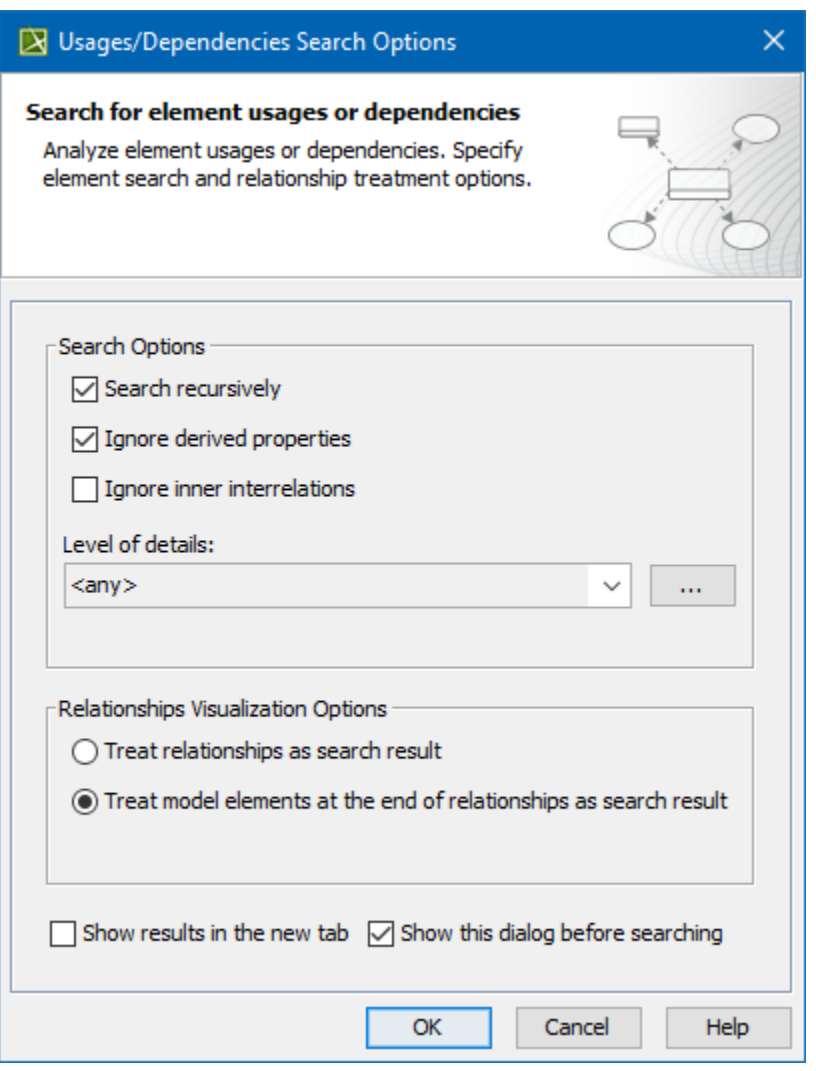

The Usages/Dependencies Search Options dialog with the default search criteria selected.

The following table describes the search options of the **Usages/Dependencies Search Options** dialog.

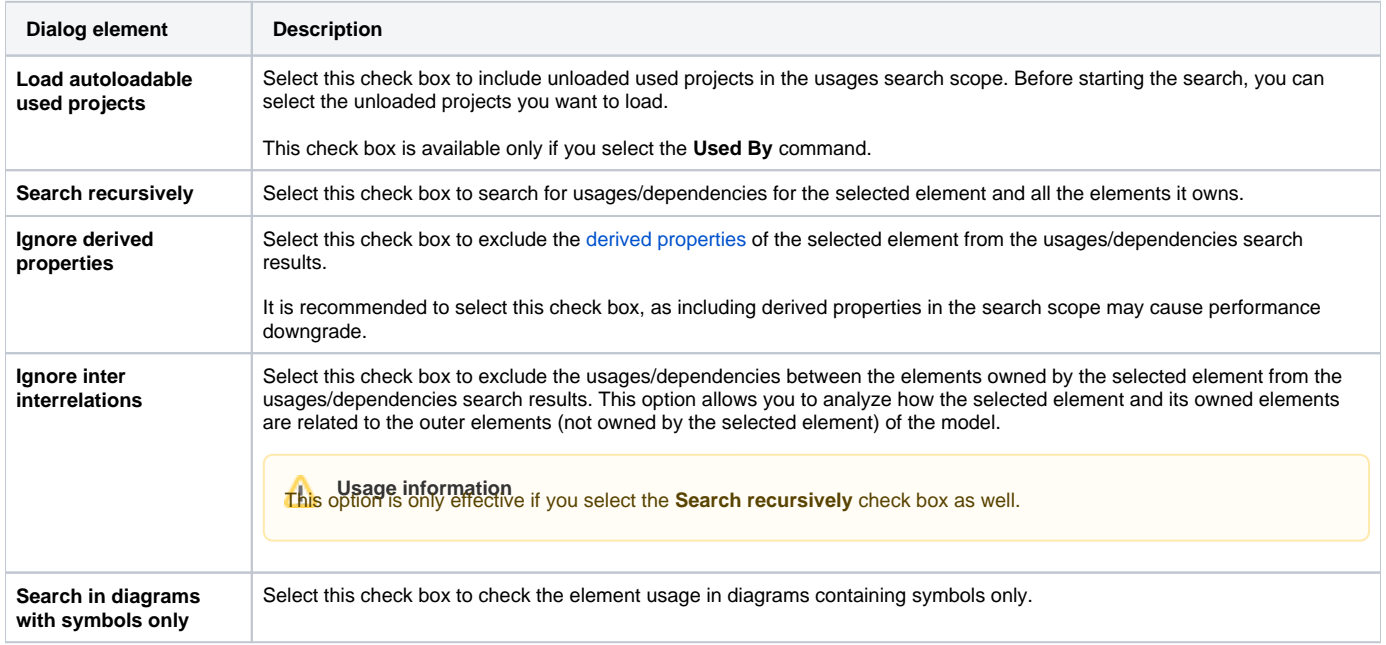

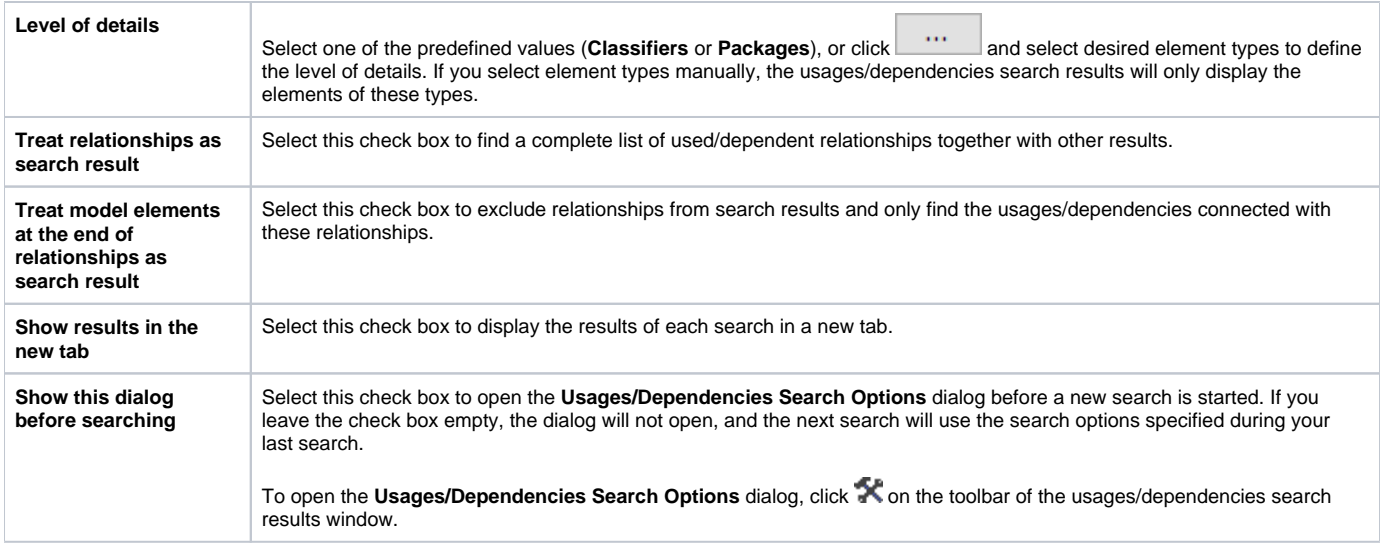

## **Related pages**

- [Analyzing usages and dependencies](https://docs.nomagic.com/display/MD2021xR1/Analyzing+usages+and+dependencies)
- [Usages and dependencies search results window](https://docs.nomagic.com/display/MD2021xR1/Usages+and+dependencies+search+results+window)